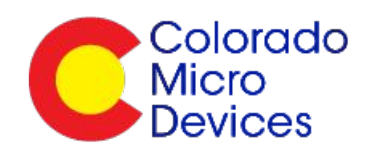

# RadioBlocks Quick Start Guide

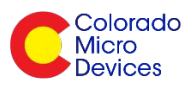

# **Contents**

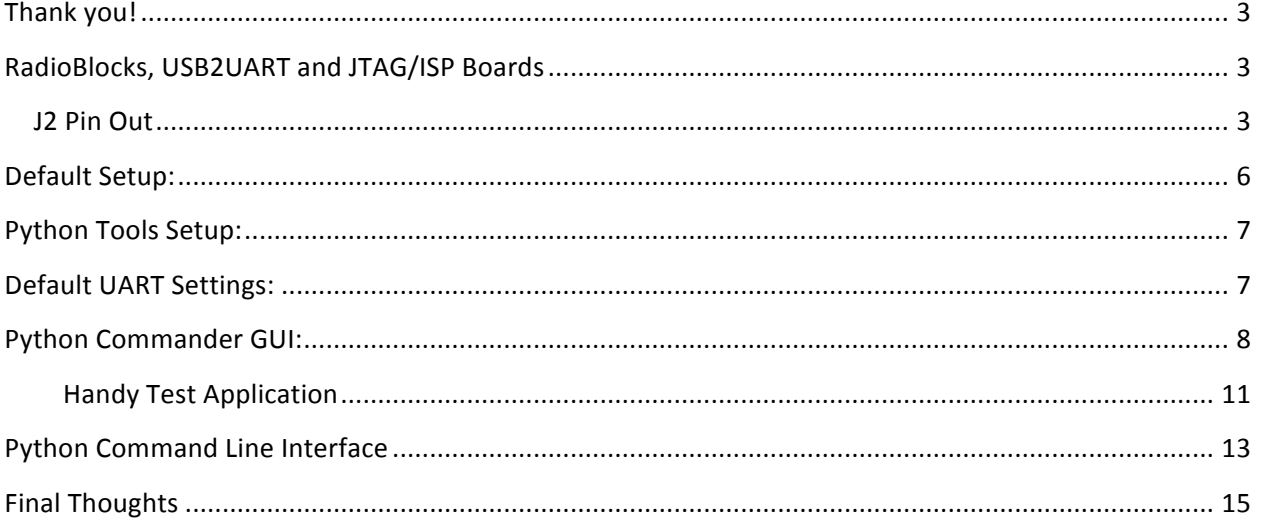

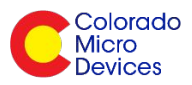

## **Thank'you!**

Thanks for buying a RadioBlocks kit, we value and appreciate your business! For complete details on SimpleMesh or the Serial Protocol, please go to:

http://www.coloradomicrodevices.com/software/documents/

# RadioBlocks, USB2UART and JTAG/ISP Boards

There are several kit variations but all kits have either, or both, a mains and/or battery powered RadioBlock. Battery powered nodes have a coin cell battery clip on back and the primary interface (J2) has female headers. The mains powered node does not have a battery clip and it has male pins on the primary interface (J2). The mains powered node and battery-powered node are shown in figure 1 and 2 respectively.

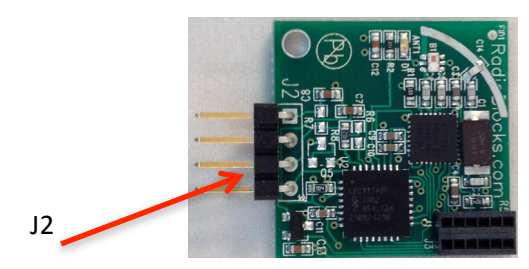

**Figure'1 – Mains'Powered Figure'2 – Battery'Powered**

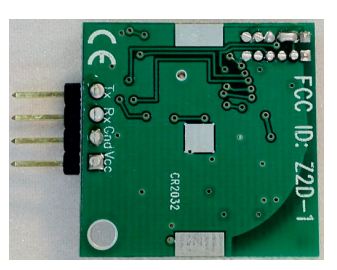

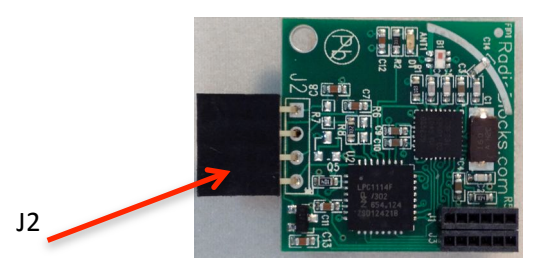

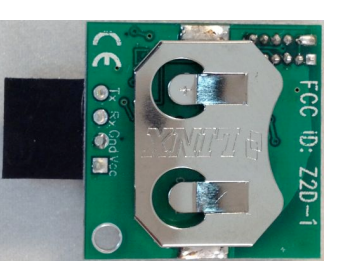

**Mains Back Battery Back** 

# **J2'Pin'Out**

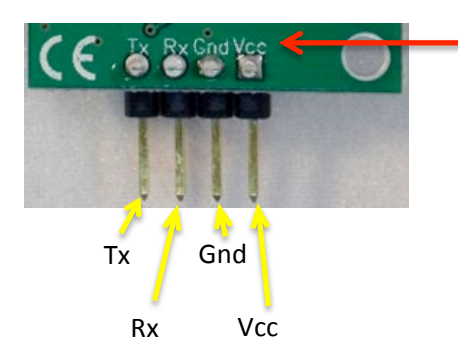

Note that the pin out for J2 is labeled on the back of each RadioBlock

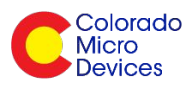

 $00000$ 

 $000000$ 

lc  $|{\mathbf{o}}|$ lo

Other kits may have our USB2UART board and/or a JTAG/ISP programming board. The USB2UART has a CP2102 on board that converts USB signals to RS232 (TX and RX) signals and vice versa. The interface to a USB host is via its mini USB connector and the interface to the RadioBlock is via a 4-pin header. Note that Colorado Micro Devices supplies a 4-pin male/male connector kit to allow interfacing to batterypowered nodes, which have female headers. See figures 3 and 4.

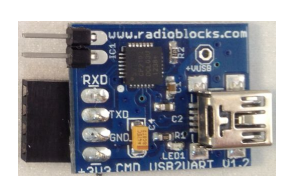

**Figure'3'– USB2UART**

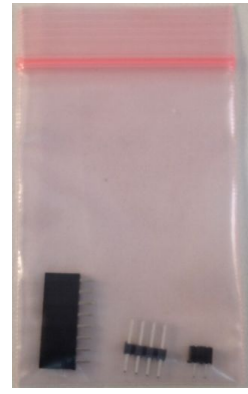

**JTAG/ISP Connector Kit** 

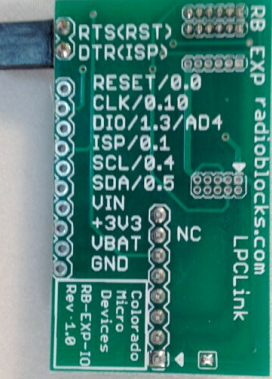

**Figure'4'– JTAG/ISP JTAG/ISP'Back**

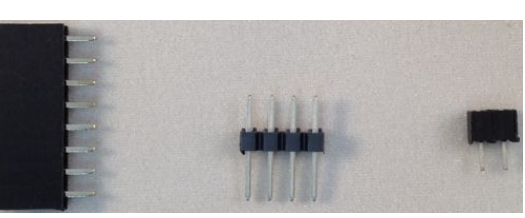

**LPC'Link'– Battery'Board'USB'– Battery'Board'ISP' Connectors**

The JTAG/ISP programming board is delivered configured for JTAG programming and debugging. It allows the RadioBlock to be connected via its J1 and J3 female headers to the male header pins on board the JTAG/ISP programming board. See figure 7.

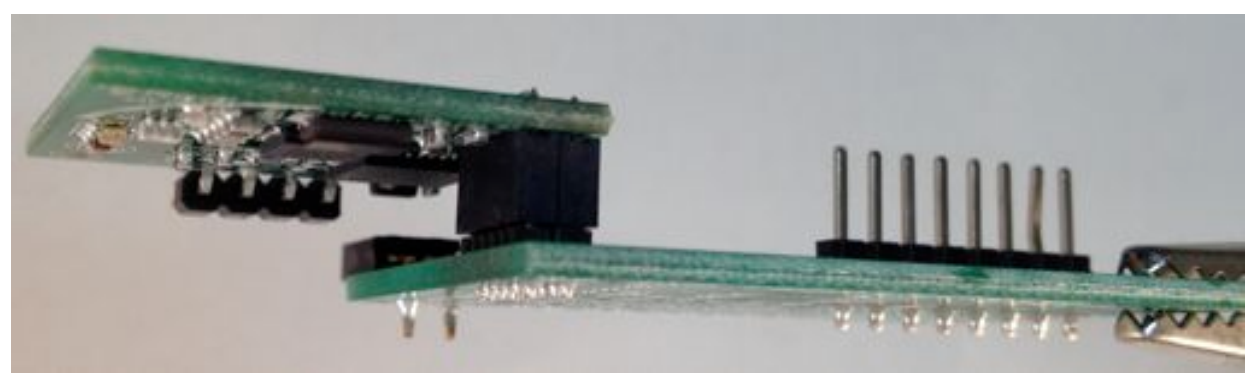

Figure 7 - RadioBlock connected to the JTAG/ISP board

The JTAG/ISP programming board can then be connected to the "LPC Link" JTAG board. You will need to purchase an LPC Link board from NXP. For more information see: http://ics.nxp.com/lpcxpresso/. Note

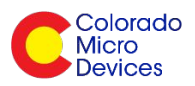

that you get both the LPC Link board and the Code Red IDE, all for under \$30! To use the LPC Link board, you'll need to cut the traces between the vias (or separate the two halves). Then you can solder in the header we provide in the connector kit that come with the JTAG/ISP programming board. See figure 8.

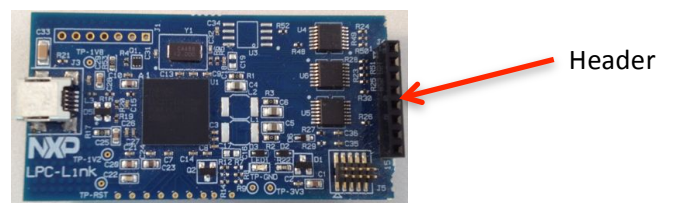

Figure 8 – LPC Link Board With header soldered in

Here's what the completely assembled RadioBlocks + JTAG/ISP board + LPC Link looks like when fully assembled:

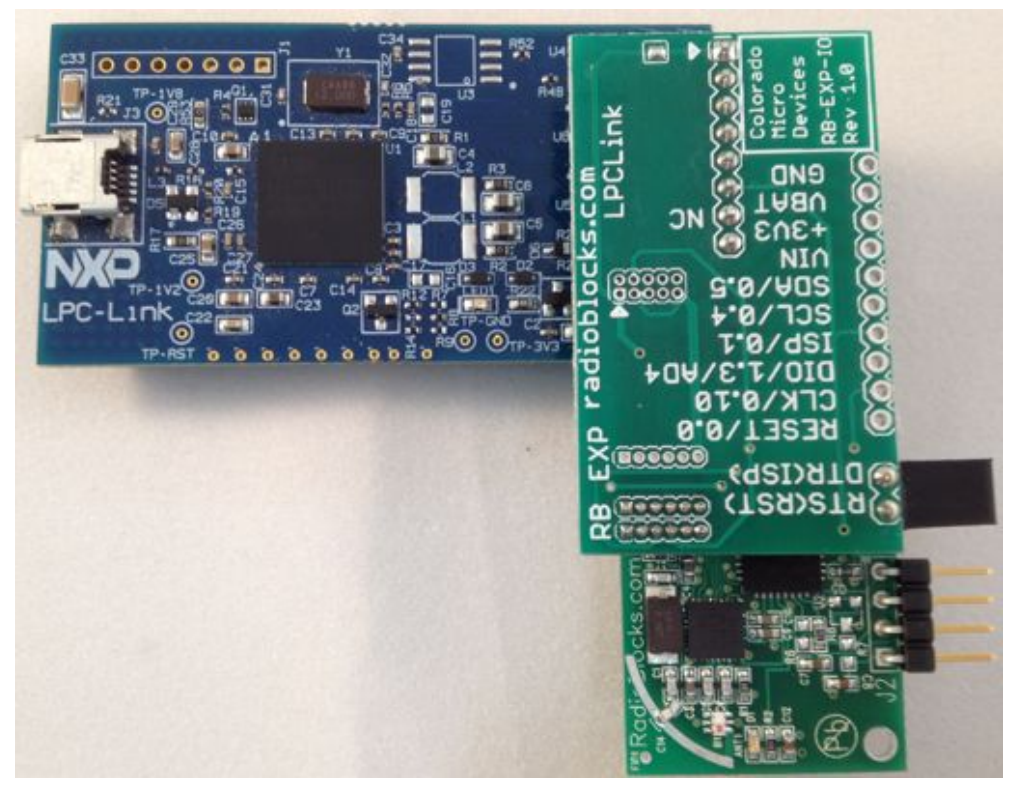

RadioBlock Connected to LPC Link via JTAG/ISP Board

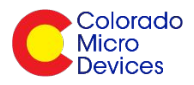

# **Default Setup:**

All RadioBlock boards are delivered pre-programmed with SimpleMesh software loaded and the following addresses (at a minimum):

- 1. Mains powered node address  $= 0x0000$
- 2. Battery powered node address  $= 0x0001$
- $3.$  PanId = 0xABCD
- 4. Security key = "SimpleMesh\_12345"

Some of the very first kits delivered did not have addresses indicated on a sticker on the back. Nevertheless those kits only had either one or two nodes and they conform to the address information provided above. Newer kits have the addresses on a sticker on the back of the board and the PanId and security data are as described above.

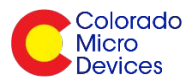

# **Python Tools Setup:**

The Python Commander GUI (and the Python Sniffer GUI) requires three Python tools to be installed:

- 1. Python 2.7.x (http://releases.qt-project.org/pyside/PySide-1.1.2.win32-py2.7.exe)
- 2. PySide (http://qt-project.org/wiki/PySide\_Binaries\_Windows Get the py2.7.exe version)
- 3. PySerial (http://pypi.python.org/pypi/pyserial)

Install Python first then the other two packages. Accept the defaults for all the installations.

Finally, you might have to add the path to the Python2.7.x executable to your PATH variable for your system. We presume you know how to do that...

# **Default UART Settings:**

The default configuration of UART parameters is:

- 1. BAUD: 115,200
- 2.8 Data bits
- 3. No parity
- 4. One Stop bit

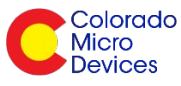

# Python Commander GUI:

Some notes about our Python Commander GUI. The Commander will connect to a RadioBlock using the USB2UART board. When the RadioBlock + USB2UART boards (figure 9) are connected via USB mini cable to your PC, launch the Python Commander GUI by typing, for example, "python rb\_gui.py" at a command prompt or in your terminal. This assumes you have setup and installed the Python tools described earlier and cloned the "radioblocks- commander" from our open source GIT repository at: http://www.assembla.com/code/radioblocks-commander/git/nodes

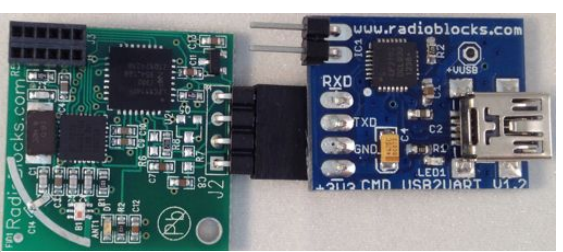

**Figure'9'N'Mains'Powered'Board'Connected**

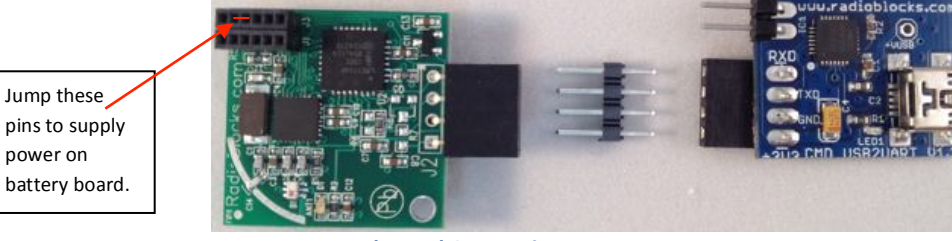

**Battery Powered Board Connection** 

### *Note:*

*Using the battery-powered board in this configuration will require a battery to be inserted or jumping* pins 2 and 3 together on J3 to supply power to the RadioBlock.

#### *Note:&*

The first time you plug in the USB2UART board it will locate and install the proper drivers. Let it do this automatically for you. For Windows users download from here *<http://www.silabs.com/products/mcu/Pages/USBtoUARTBridgeVCPDrivers.aspx>*

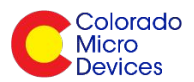

The Commander GUI will start and you should see something that looks like the image in figure 10.

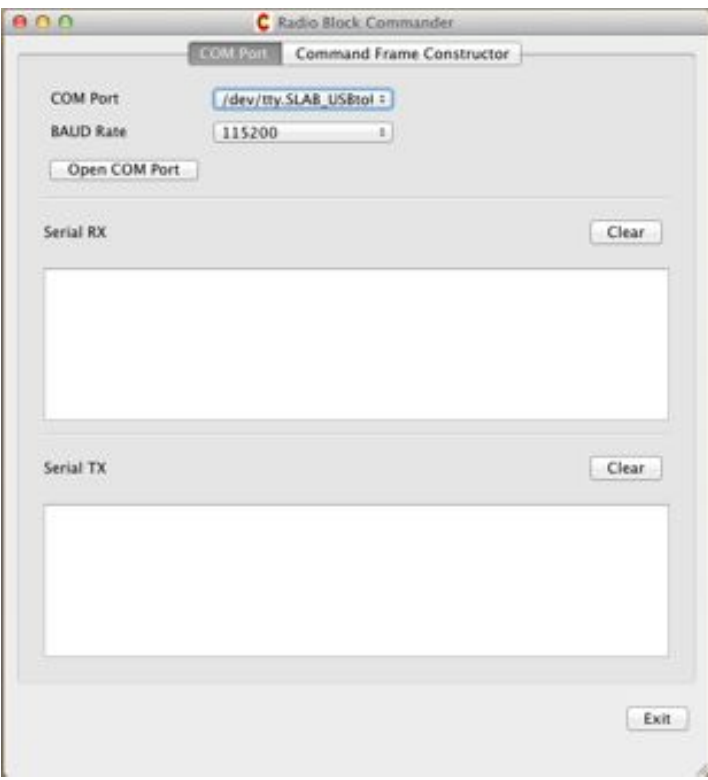

**Figure 10 - Python Commander GUI** 

You need to first select the COM (or tty) port you have connected your USB2UART to. The Commander will populate the COM interfaces that it finds. We presume you know how to figure out which COM port the USB2UART board is connected to... Select the COM port from the drop down and the BAUD rate from the drop down. Recall the default BAUD rate is 115,200.

In figure 10, it can be seen that the proper COM port (/dev/tty.SLABtoUART on Mac/Linux or something like COM4 on Windows) and BAUD rate (115200) have been selected from the drop downs.

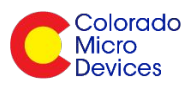

Next, select the "Command Frame Constructor" tab. The default serial command "test request" should be highlighted, if you simply click the "Send Frame" button the Commander will formulate the test command and send it to the RadioBlock and display the results. You should see something similar to what is shown in figure 11 and if you do then you are connected! If not:

- Make sure you selected the proper COM port
- Quit the commander and unplug the device, plug it in again and try again
- Ensure that the SiLabs CP2102 driver got installed properly

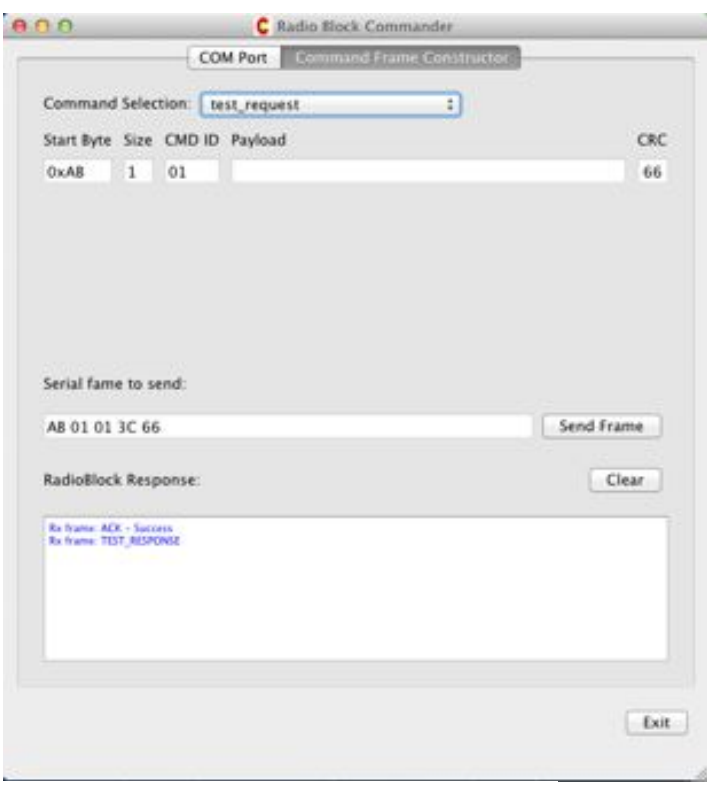

**Figure 11 - Successful Test Frame** 

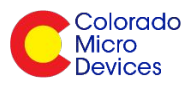

#### Quick Start Guide

Once you are connected and the RadioBlock is functioning you can use the Commander to send any command possible down the RadioBlock. See our "SimpleMesh Serial Protocol" document at: http://www.coloradomicrodevices.com/software/documents/ for more information. Open the Command Selection drop down and scroll to the very last command "set\_led\_state\_request", a second drop down will open and if you select "toggle" you can repeatedly turn the LED on and off by clicking on the "Send Frame" button.

#### **Handy Test Application**

If you have two RadioBlocks, a mains powered node connected to the Commander GUI via the USB2UART board and another mains powered node with a USB2UART, or a battery powered node, you can open the "send\_data\_request" command by clicking on it in the Command Selection drop down. To send the command to wirelessly turn on the LED on the battery node type in the address of the battery node "0x5555", for example, and then type "O" (capital O) in the Payload box then press return. Note that you must press return in the payload box after typing "O" (or whatever it is you are sending), this fires the appropriate signal/slot transaction in the underlying PySide (PyQt) code to populate the rest of the frame. This will load the command and calculate the CRC, the HEX command is shown in the "Serial frame to send" box. If you then click on the Send Frame button the frame will be transmitted wirelessly to the battery node and its LED should come on! You should also see a response in the "RadioBlock Response" window with an appropriate message, see figure 12.

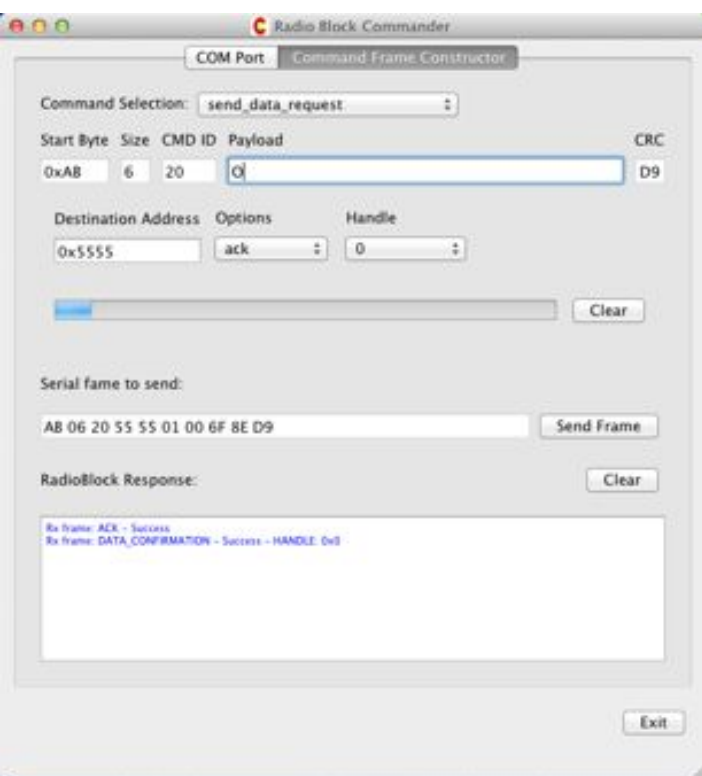

Figure 12 - Send Data Request Example

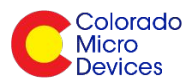

#### Quick Start Guide

If you had a mains powered RadioBlock and another USB2UART connected that received the wireless frame, and you were running another instance of RadioBlock Commander, you would see this on the receiver:

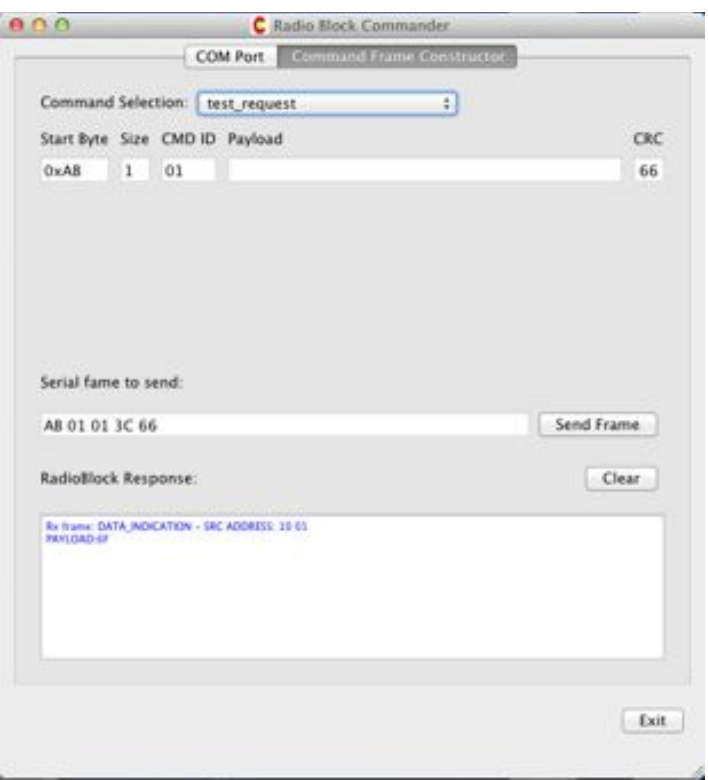

#### **Figure 13 - Received Data**

Where the received byte, 0x6F, is ASCII for "0" - Woo Hoo, Over The Air fun!

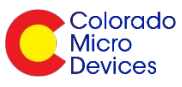

# **Python'Command'Line'Interface (CLI)**

Some folks want to be able to script commands or just prefer operating from the command line. No worries, we've provided you with a command line interface as well Go to a command line and navigate to the "radioblocks-commander" directory and run this, for example, C:\work\radioblocks*commander\python rb\_cli.py* – You will see the something like Figure 14.

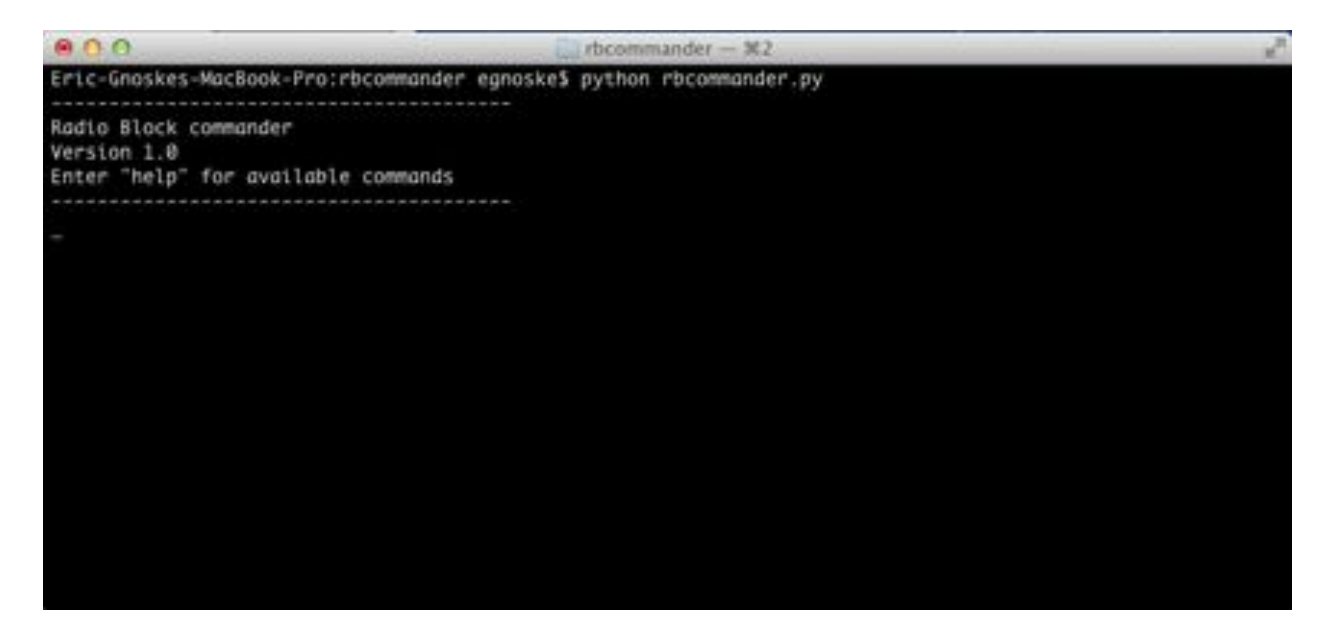

Figure 14 - CLI, rb\_cli.py

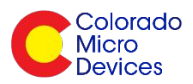

Now type *help* to see a list of commands and you should see the commands and if you type *help command* you'll see help for that command. See my example in Figure 15 where I got help on the open\_port command which also returned the available ports that had USB2UART device plugged in!

| 0.00                                                  |                                                                                                    |             | rbcommander $-32$                                                                              |                           | B |
|-------------------------------------------------------|----------------------------------------------------------------------------------------------------|-------------|------------------------------------------------------------------------------------------------|---------------------------|---|
| Rddio Block commander<br>Version 1.0<br>help          | Enter "help" for available commands                                                                                                    |             |                                                                                                |                           |   |
|                                                       | Radio Block available commands (type help <command/> ):                                                                                                    |             |                                                                                                |                           |   |
| close_port<br>get_address<br>get_channel<br>get_panid | get_receiver_state send_data<br>get_ack_state get_transmit_power set_ack_state set_receiver_state<br>open_port<br>quit<br>reset                             | set_channel | set_panid<br>set_address set_security_key<br>set_transmit_power<br>set_led_state set_uart_mode | settings<br>sleep<br>test |   |
| help open port                                        |                                                                                                    |             |                                                                                                |                           |   |
| open_port                                             |                                                                                                    |             |                                                                                                |                           |   |
|                                                       | This command opens selected port to start communication with the module.                                                                                    |             |                                                                                                |                           |   |
|                                                       | Parameters: comport and baudrate<br>Usage: RB Commander> open_port COM1 115200<br>Available ports are:<br>/dev/tty.SLAB_USBtoUART /dev/tty.SLAB_USBtoUART12 |             |                                                                                                |                           |   |

**Figure'15 N** *Help* **with'***open\_port* **Command**

Since each command has help associated with it we hope you can play around with it to see how it all works. We think it has been made "Simply Useful!"

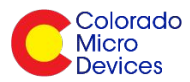

One last show, we show what happens when this node receives the OTA led on command from a transmitter node - Identical to the GUI example above. See Figure 16 below:

| 000                                                   |                                                                                                    | rbcommander $-32$                                                                                                    |                  |  |
|-------------------------------------------------------|----------------------------------------------------------------------------------------------------|----------------------------------------------------------------------------------------------------|------------------|--|
|                                                       | Eric-Gnoskes-MacBook-Pro:rbcommander egnoskes python rbcommander.py                                                                                                    |                                                                                                    |                  |  |
| Radio Block commander<br>Version 1.0                  | Enter "help" for available commands                                                                                                    |                                                                                                    |                  |  |
| help                                                  |                                                                                                    |                                                                                                    |                  |  |
|                                                       | Radio Block available commands (type help <command/> ):                                                                                                    |                                                                                                    |                  |  |
| close_port<br>get_address<br>get_channel<br>get_panid | get_receiver_state send_data<br>quit<br>reset                                                                                                    | set panid<br>get_ack_state get_transmit_power set_ack_state set_receiver_state sleep<br>open_port set_address set_security_key<br>set_channel set_transmit_power<br>set_led_state set_uart_mode | settings<br>test |  |
| help open_port                                        |                                                                                                    |                                                                                                    |                  |  |
| open_port                                             |                                                                                                    |                                                                                                    |                  |  |
|                                                       |                                                                                                    | This command opens selected port to start communication with the module.                                                                                                    |                  |  |
| port open<br>PAYLOAD: 6F                              | Parameters: comport and baudrate<br>Usage: RB Commander> open_port COM1 115200<br>Available ports are:<br>/dev/tty.SLAB_USBtoUART /dev/tty.SLAB_USBtoUART12<br>open_port /dev/tty.SLAB_USBtoUART1Z<br>Rx frome: DATA_INDICATION - SRC ADDRESS: 10 01<br>$[171, 7, 34, 1, 16, 1, 255, 217, 111, 19, 222]$ |                                                                                                    |                  |  |

**Figure 6 - Data Indication Showing "O" Received Over The Air (OTA)** 

# **Final'Thoughts**

All this software and, indeed, the firmware (SimpleMesh) has been written by several folks and contributed as *open source* code to support RadioBlocks. We hope there are folks out there who will want to help out and make the code, documents and overall RadioBlocks experience better. Please visit our forum at http://www.coloradomicrodevices.com/forums/forum/colorado-micro-devices-forum/ and post corrections, comments and wisdom - Thanks!!